### INVIO EMAIL AI GENITORI

# Selezionare "**Comunicazioni**"

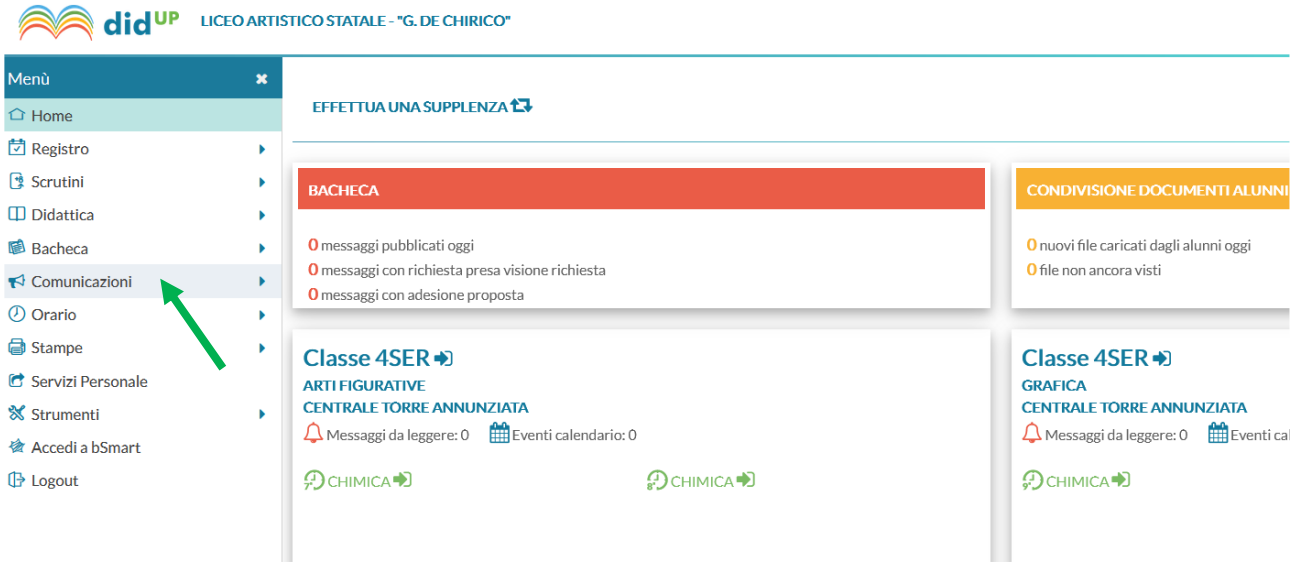

## Poi "**Invio email**" → "**alle famiglie**" e poi sulla destra selezionare la **classe**:

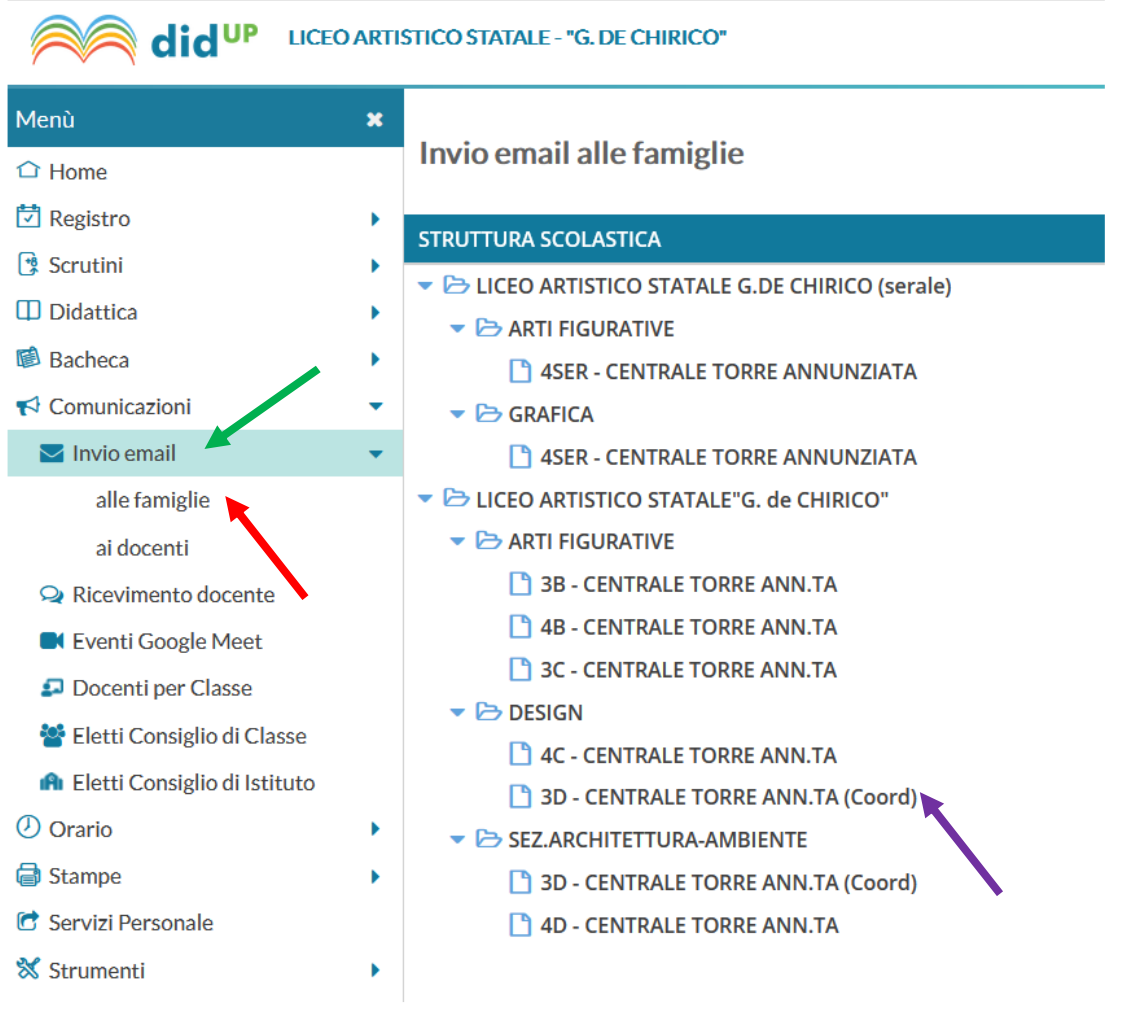

#### Spuntare la **mai**l del genitore e scrivere il **testo** della mail, infine cliccare su "**Invia email**" in alto a destra

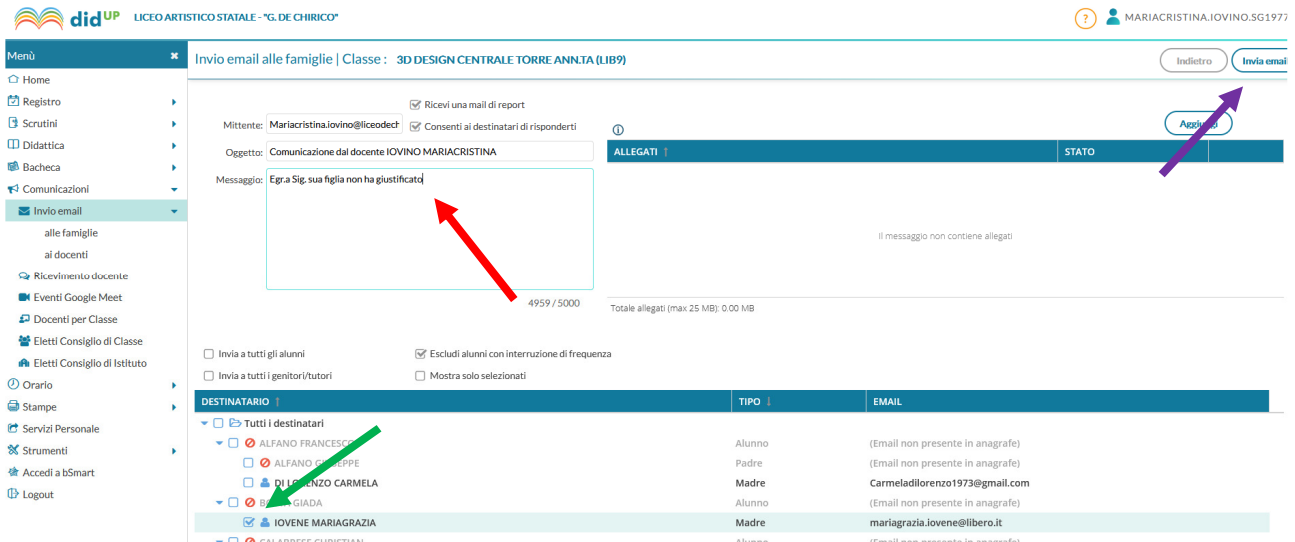

### Per inviare la stessa email a tutti i genitori scrivere il testo della mail e spuntare su "**invia a tutti i genitori/tutor**"

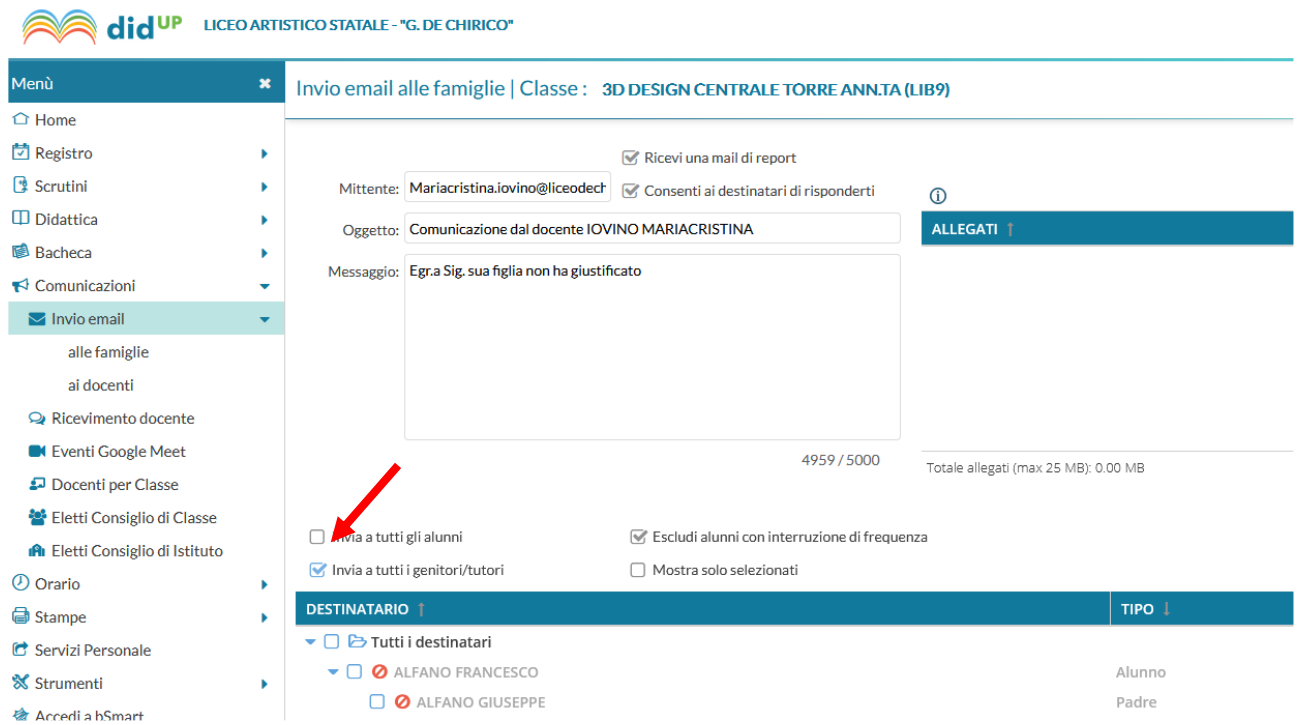